Министерство науки и высшего образования Российской Федерации ФГБОУ ВО «Удмуртский государственный университет» Институт права, социального управления и безопасности Кафедра информационной безопасности в управлении

М. М. Гайсин

# МЕТОДИКА ВЫПОЛНЕНИЯ ЛАБОРАТОРНЫХ РАБОТ ПО ДИСЦИПЛИНЕ «ЯЗЫКИ ПРОГРАММИРОВАНИЯ»

Методические рекомендации

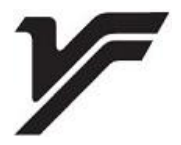

Ижевск 2022

*Рекомендовано к изданию Учебно-методическим советом УдГУ*

**Рецензент**: канд. техн. наук О.В. Меркушев

#### **Гайсин М. М.**

М545 Методика выполнения лабораторных работ по дисциплине «Языки программирования»: метод. рек. – Ижевск : Удмуртский университет, 2022. – 29 с.

Методические рекомендации подготовлены в соответствии с федеральным государственным образовательным стандартом высшего образования по направлению подготовки 10.03.01 «Информационная безопасность» и 10.05.05 «Безопасность информационных технологий в правоохранительной сфере». В них приводятся методические рекомендации по выполнению лабораторных работ обучающихся, требования к оформлению отчета работ и образцы их заполнения.

Рекомендации предназначены для обучающихся очной и очно-заочной форм обучения направления подготовки 10.03.01 «Информационная безопасность» и 10.05.05 «Безопасность информационных технологий в правоохранительной сфере» Института права, социального управления и безопасности, а также для преподавательского состава.

> УДК 004.43(075.8) ББК 32.973.2я73-5

© М.М. Гайсин, 2022 © ФГБОУ ВО «Удмуртский государственный университет», 2022

# **СОДЕРЖАНИЕ**

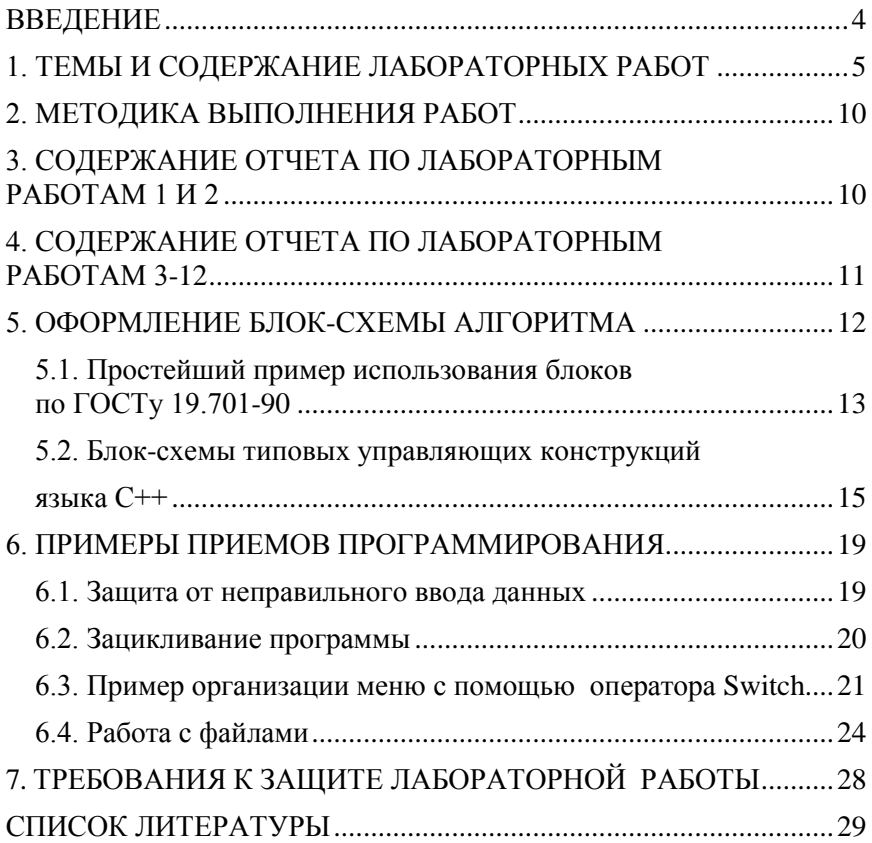

#### **ВВЕДЕНИЕ**

<span id="page-3-0"></span>При изучении дисциплины «Языки программирования» обучающиеся выполняют лабораторные работы, задания к которым содержатся в соответствующих главах Самоучителя [1].

Варианты заданий выдаются обучающимся заранее с тем, чтобы они имели возможность подготовиться к выполнению лабораторной работы: просмотреть теоретический материал по теме работы и продумать алгоритмы решения задач.

Программы пишутся на языке C++ и после отладки предоставляются преподавателю. После устранения всех замечаний составляется отчет (требования к отчету см. ниже) и сдается преподавателю без ошибок в электронном виде в формате MS Word.

Цель данных методических рекомендаций - привить обучающимся навыки создания и отладки программ на языке C++ в среде разработки MS Visual Studio 17 на основе примеров, содержащихся в главах Самоучителя [1] и оформлению блок-схем алгоритмов на основе ГОСТ 19.701-90 [2].

# <span id="page-4-0"></span>1. ТЕМЫ И СОДЕРЖАНИЕ ЛАБОРАТОРНЫХ РАБОТ

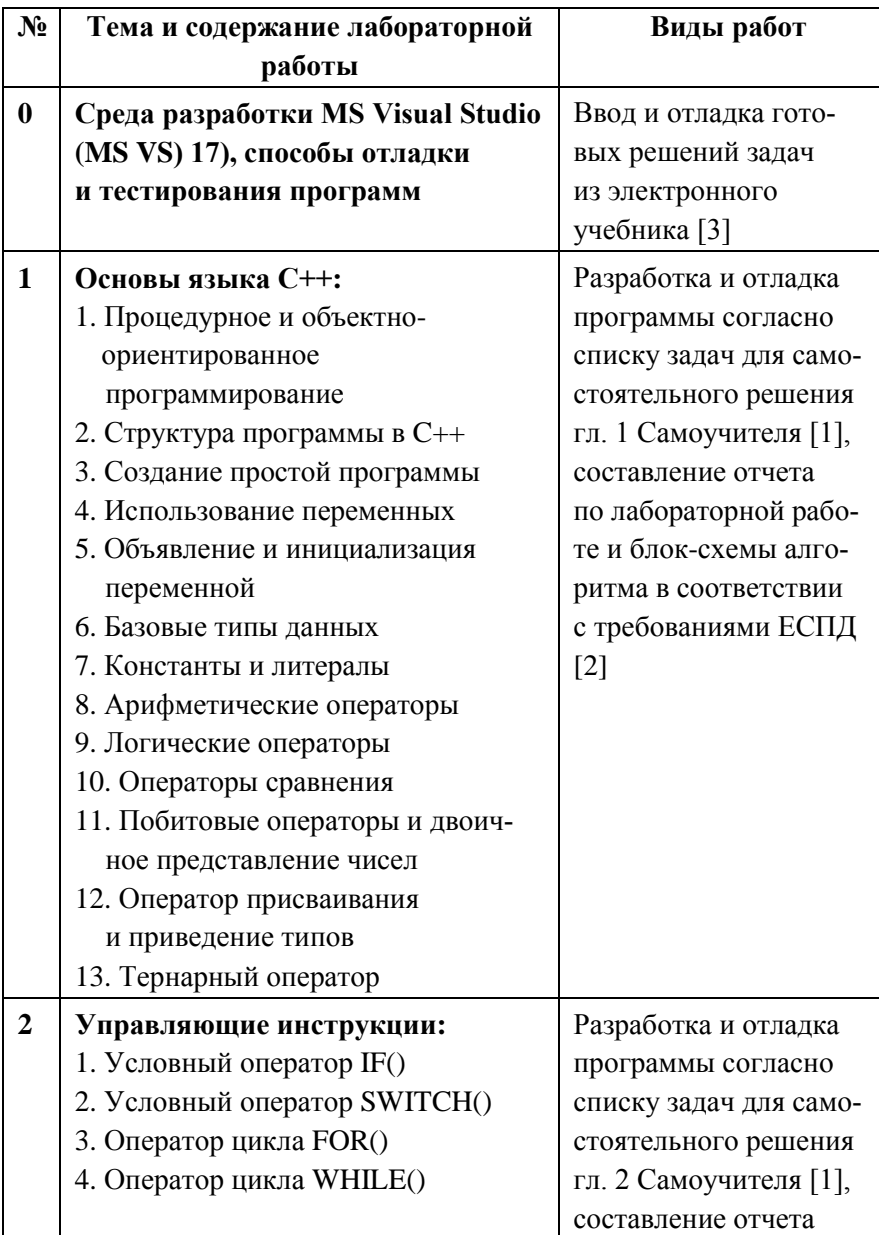

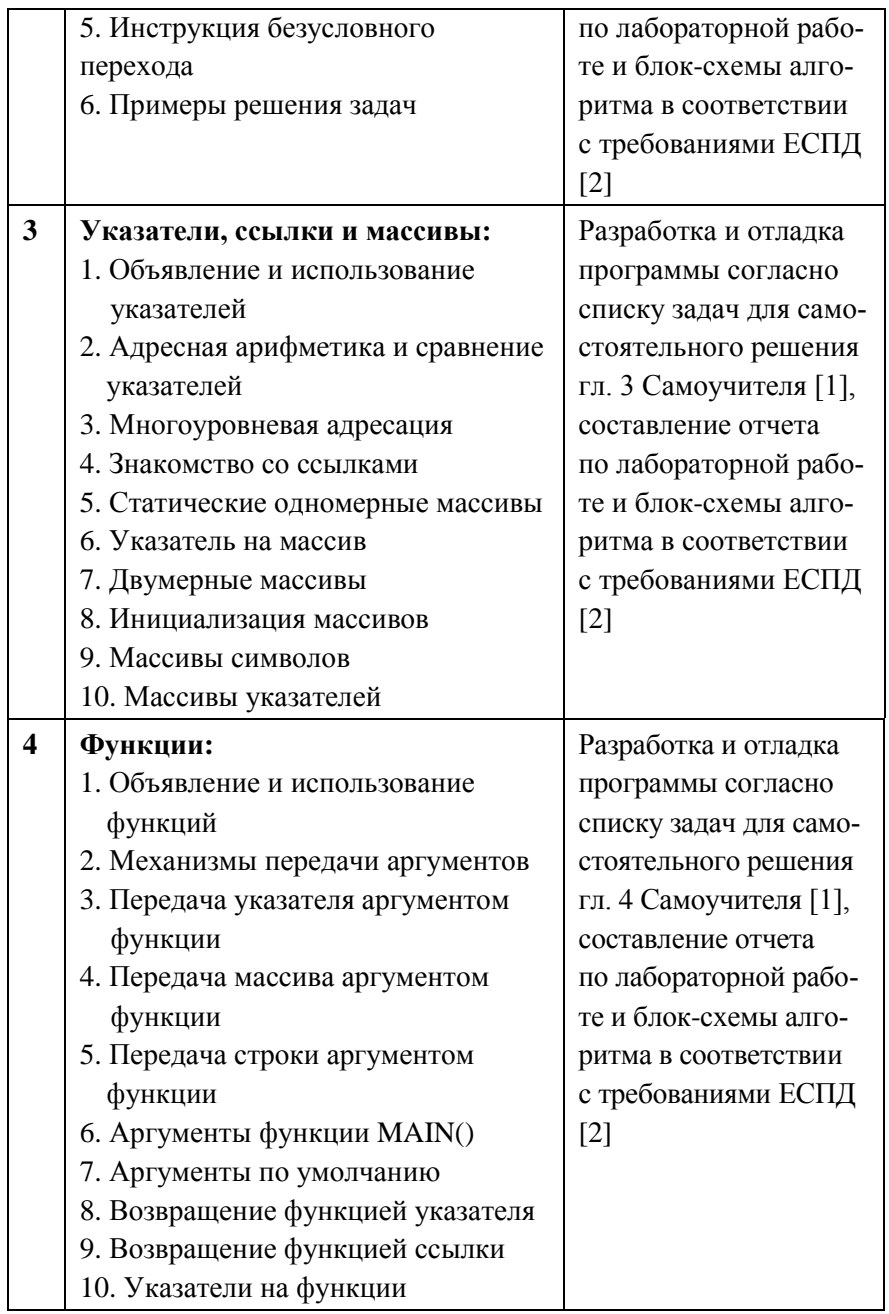

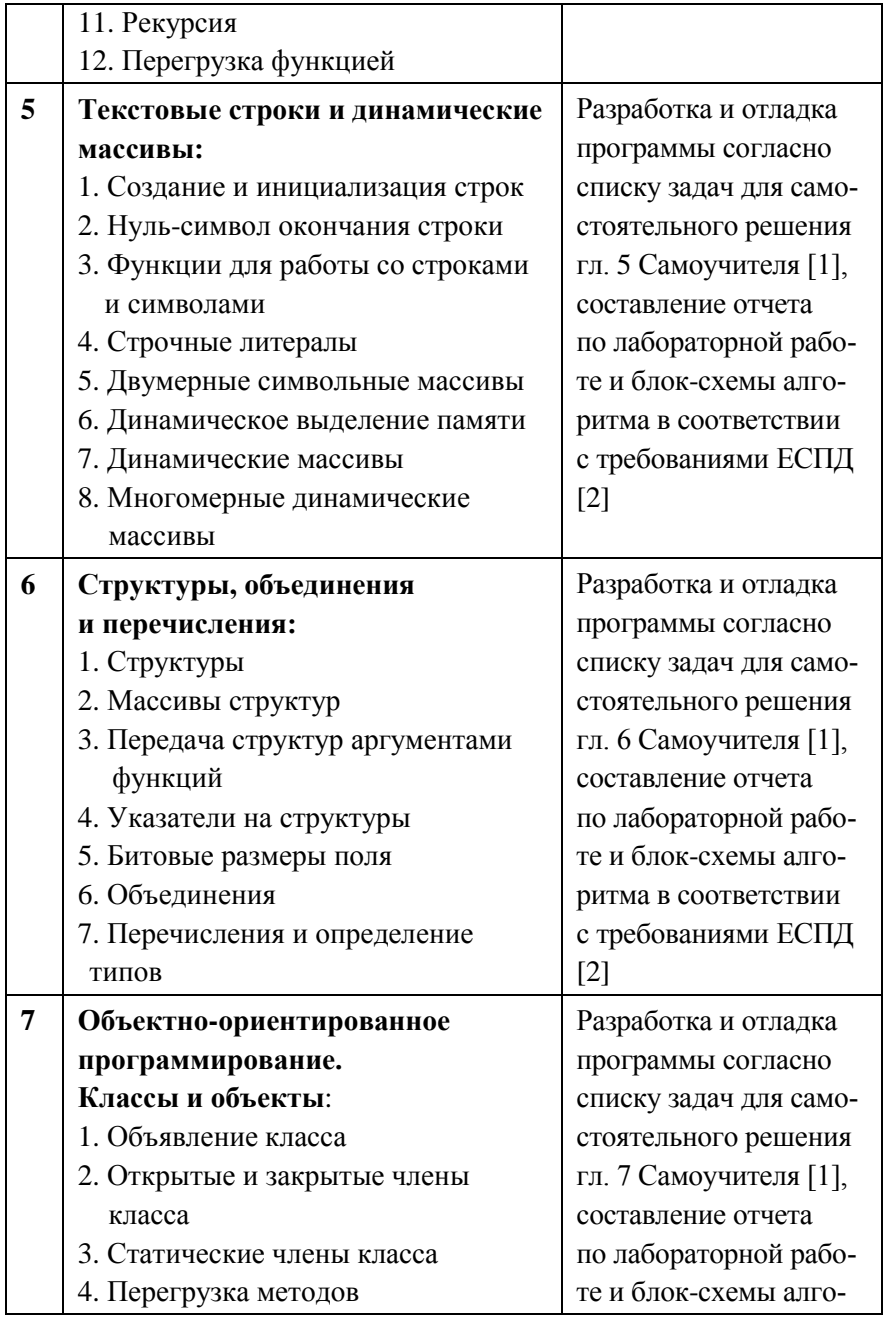

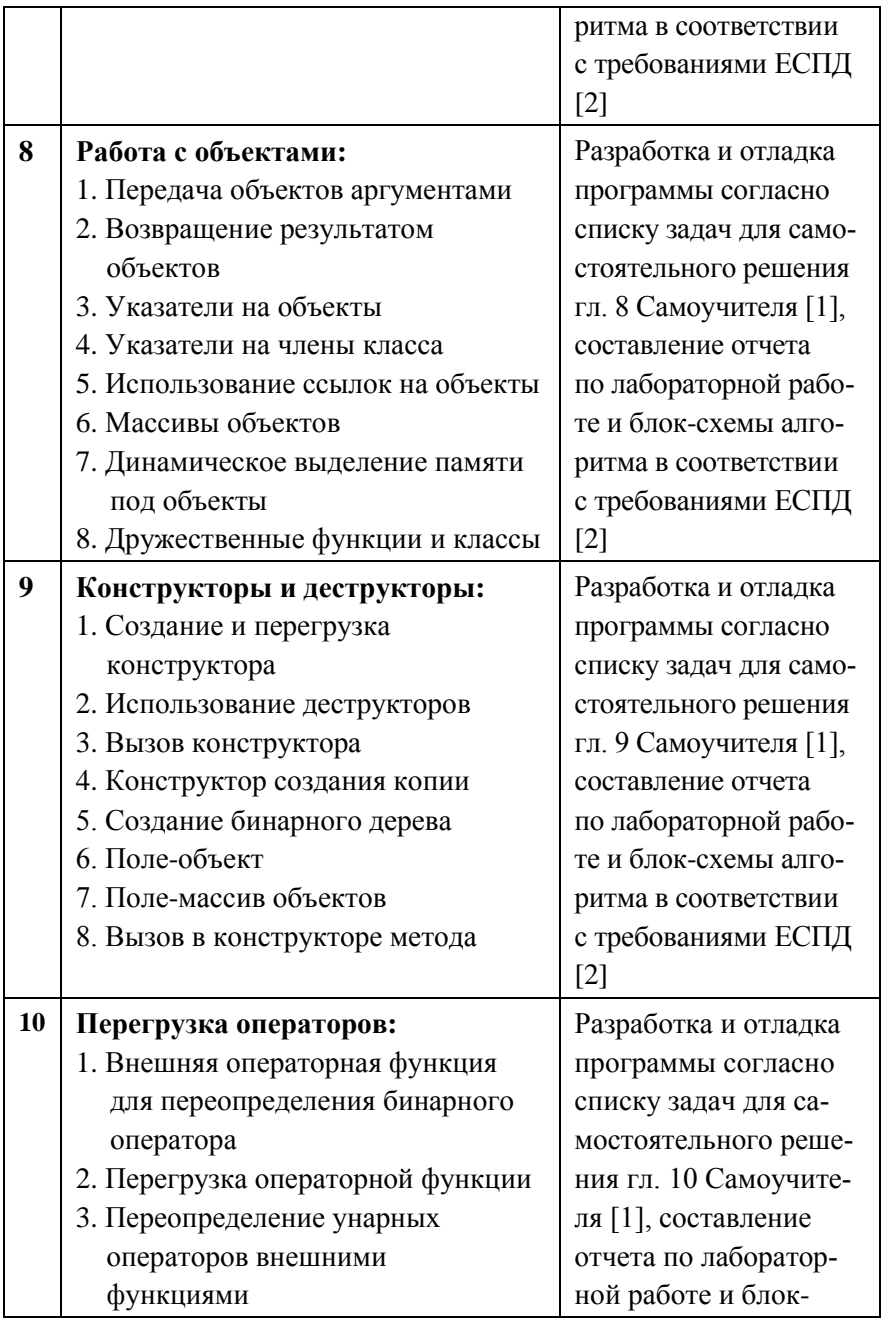

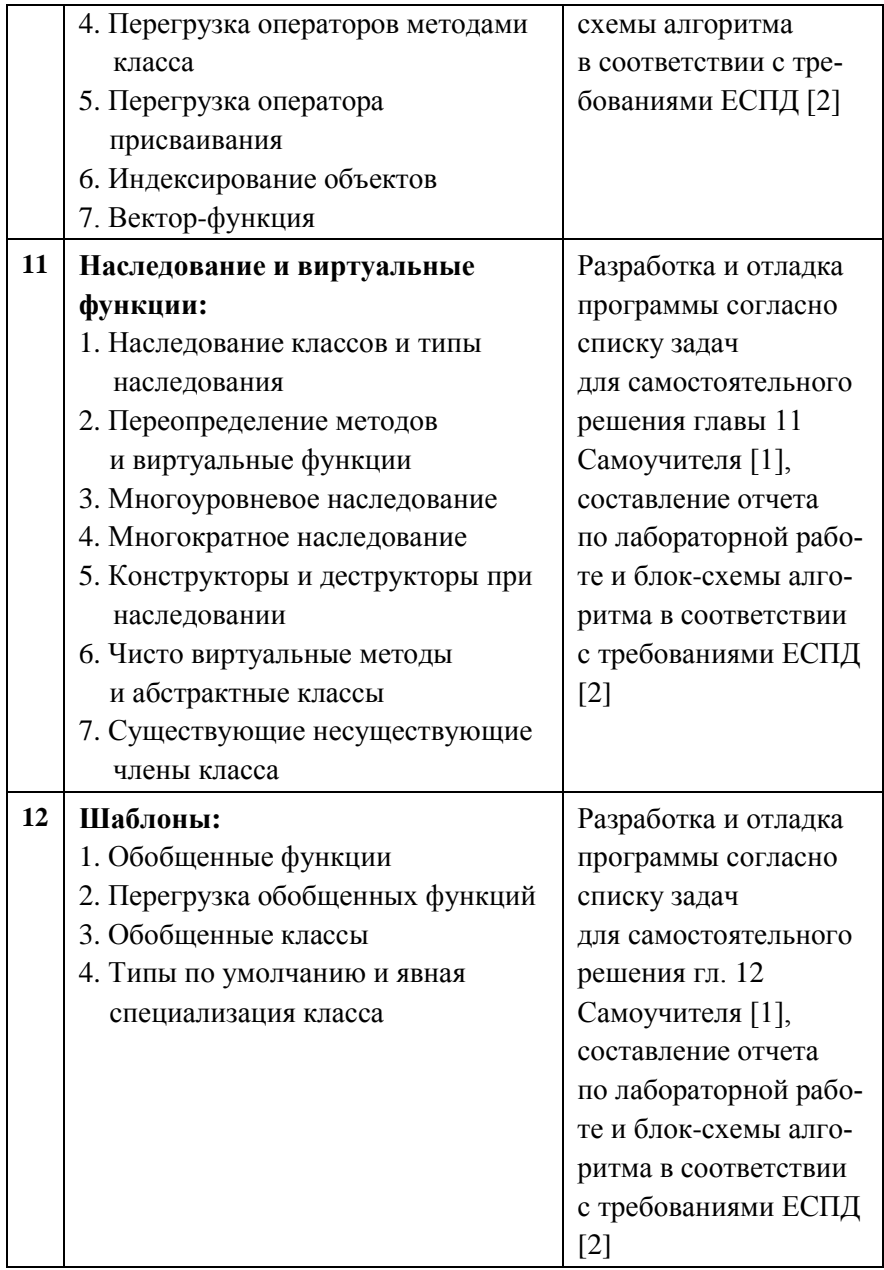

### **2. МЕТОДИКА ВЫПОЛНЕНИЯ РАБОТ**

<span id="page-9-0"></span>Разработка программы в соответствии с индивидуальным заданием обучающегося производится по аналогии с предоставленными в Самоучителе [1] примерами программ и их исходными кодами на виртуальном диске соответствующей лабораторной работы и фрагментами кодов работающих программ, разобранных на соответствующих лекциях.

При изучении среды разработки MS Visual Studio 17 (Лабораторная работа № 0) готовые коды программ в соответствии со случайно сгенерированными номерами задач выбираются из электронного учебника [3], самостоятельно вводятся и отлаживаются студентом. Сдача работы происходит путем демонстрации студентом работающего кода 4-х задач из разных разделов электронного учебника.

## **3. СОДЕРЖАНИЕ ОТЧЕТА ПО ЛАБОРАТОРНЫМ РАБОТАМ 1 И 2**

<span id="page-9-1"></span>Выполненный отчет по лабораторным работам 1 и 2 должен содержать следующие пункты:

1. Титульный лист (оформленный в соответствии с предъявляемыми требованиями).

2. Цель работы (своя для каждой лабораторной работы).

3. Задание.

4. Схема алгоритма по ГОСТ 19.701-90 [2].

5. Текст программы.

5.1. Каждая строка или группа однотипных строк должны содержать комментарий о смысле данных строк.

5.2. Программа должна в начале работы выводить информацию о разработчике программы и ее назначении.

6. Результат тестирования программы в виде скриншота.

7. Проверка правильности вычислений.

## **4. СОДЕРЖАНИЕ ОТЧЕТА ПО ЛАБОРАТОРНЫМ РАБОТАМ 3-12**

<span id="page-10-0"></span>Выполненный отчет по лабораторным работам 3-12 должен содержать следующие пункты:

1. Титульный лист (оформленный в соответствии с предъявляемыми требованиями).

2. Цель работы (своя для каждой лабораторной работы).

3. Задание.

4. Схема алгоритма по ГОСТ 19.701-90 [2].

5. Требования к предоставляемому коду программы.

5.1. Каждая строка или группа однотипных строк должны содержать комментарий о смысле данных строк.

5.2. Программа должна в начале работы выводить информацию о разработчике программы и ее назначении.

5.3. Программа должна содержать код, соответствующий теме главы Самоучителя.

5.4. Программа должна быть зациклена до момента, пока пользователь не пожелает прекратить работу программы.

5.5. Ввод-вывод данных по желанию пользователя должен производиться либо с клавиатуры и на дисплей, либо с текстового файла (в текстовый файл), предварительно созданного пользователем в указанном месте (создаваемого программой).

5.6. Обязательна проверка вводимых пользователем данных на корректность (защита от «дурака»).

5.7. Непосредственно перед вводом данных необходимо продемонстрировать пользователю программы контрольный пример с правильными результатами расчетов.

6. Результат тестирования программы в виде скриншота.

7. Вывод о соответствии текста программы нужной главе Самоучителя.

## **5. ОФОРМЛЕНИЕ БЛОК-СХЕМЫ АЛГОРИТМА**

<span id="page-11-0"></span>Формально блок-схема является по отношению к коду программы первичным документом и составляется на этапе выполнения эскизного проекта разработки программы. Однако в лабораторном практикуме приходится оформлять ее постфактум. Способ оформления возможен любой доступный обучающемуся: редактор MS Word (см. рис.1), Visio, чертеж на бумаге, вставленный в виде графического файла в файл отчета и пр. При этом сама блок-схема алгоритма должна соответствовать ГОСТу [2].

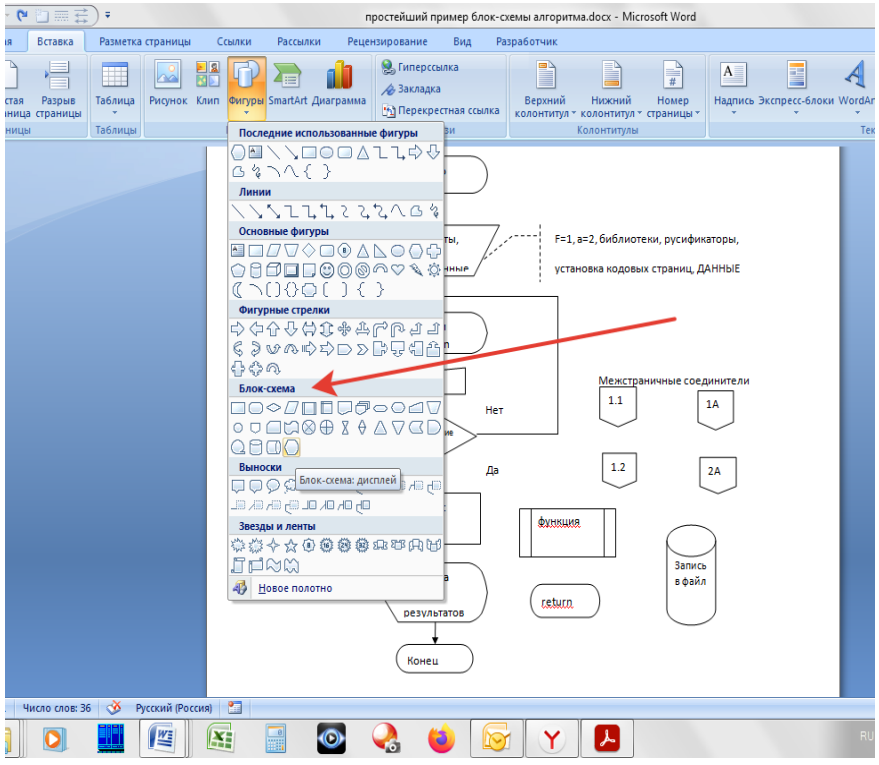

Рис. 1. Пример использования стандартных возможностей MS Word для оформления блок-схемы

Имеющиеся в редакторе стандартные блоки соответствуют требованиям ГОСТа [2].

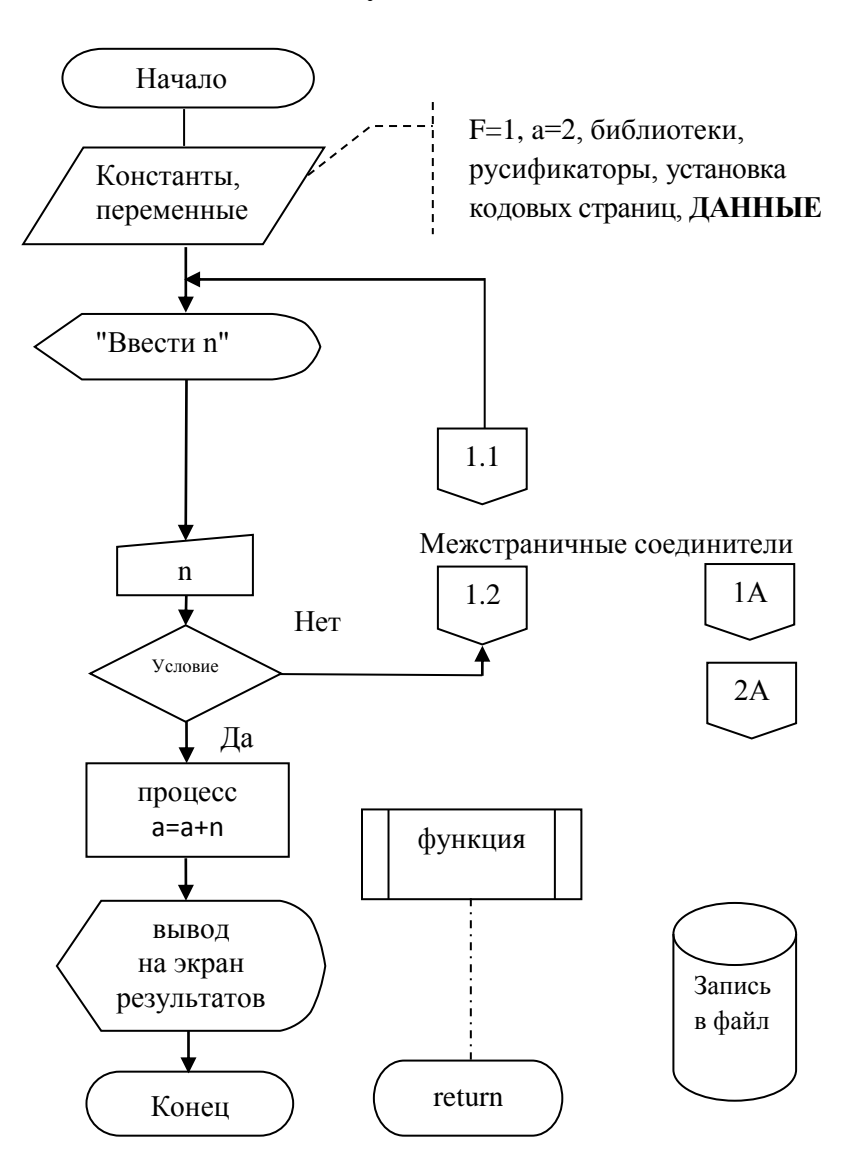

# <span id="page-12-0"></span>5.1. Простейший пример использования блоков по ГОСТу 19.701-90

Рис. 2. Простейший пример блок-схемы алгоритма

Стрелочки на схеме алгоритма обязательны, если направление стрелки влево или вверх, пересечение стрелок не допускается.

**Примечание**: На рис. 2 приведены наиболее часто встречающиеся блоки схем алгоритмов. Используемые в сети Интернет для ввода/вывода **данных** блоки (параллелограмм) устарели, т. к. ввод/вывод осуществляется теперь не с перфокарт или бланков, а с клавиатуры/дисплея или с файлов на магнитных дисках (памяти). Аналогичная ситуация с универсальными обозначениями циклов − хотя и соответствуют ГОСТу, но применимы при разработке проектов больших систем, в которых заранее может быть неизвестно не только то, какой именно цикл будет использоваться, но и даже на каком именно языке программирования будет написан данный модуль ПО!

# <span id="page-14-0"></span>5.2. Блок-схемы типовых управляющих конструкций языка C++

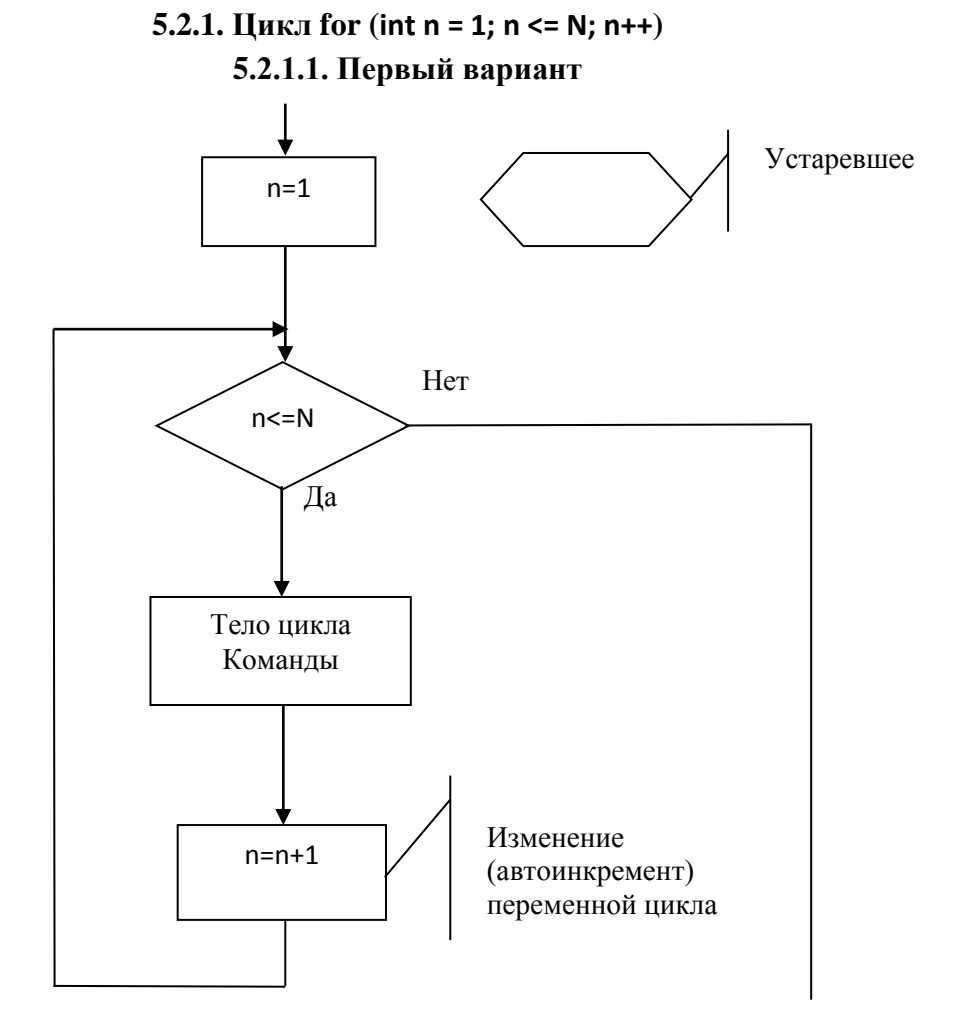

Рис. 3. Схема алгоритма цикла FOR

#### Пример кода:

```
int main()int i, j;for(i=1;i<=3;i++){ // цикл 1
 for(j=1;j<=5;j++) cout<<3*(j-1)+i<<""; // тело цикла 1 вся строка.
 cout<<"\n"; }
return 0;
ł
```
cout << 3\* (j-1) + i << " "; // тело цикла 2

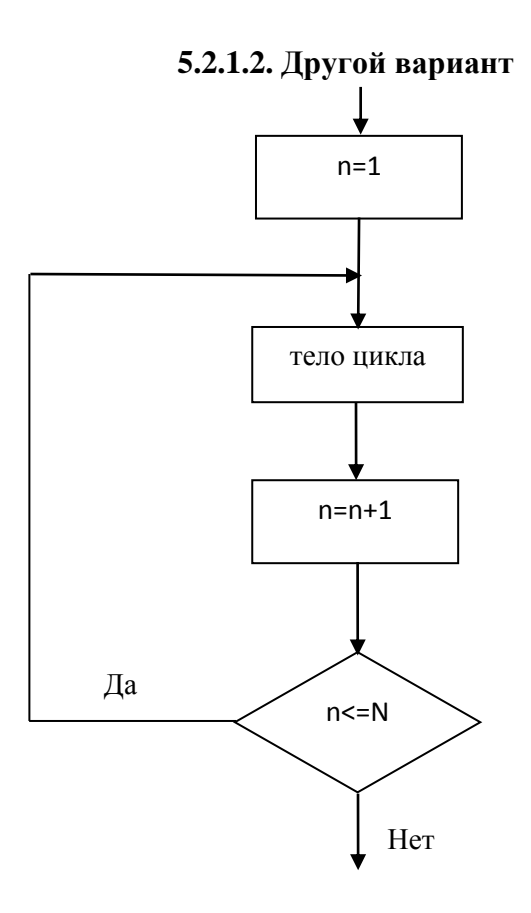

Рис.4. Возможный вариант схемы алгоритма цикла FOR

### **5.2.2. Цикл while − ПОКА выполняется условие**

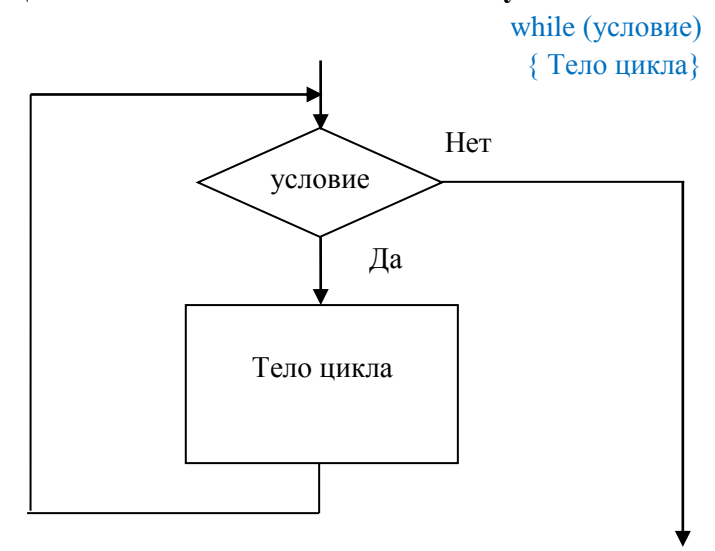

Рис. 5. Схема алгоритма цикла While

# **5.2.3. Цикл do-while – ДЕЛАТЬ ПОКА не выполнится условие**

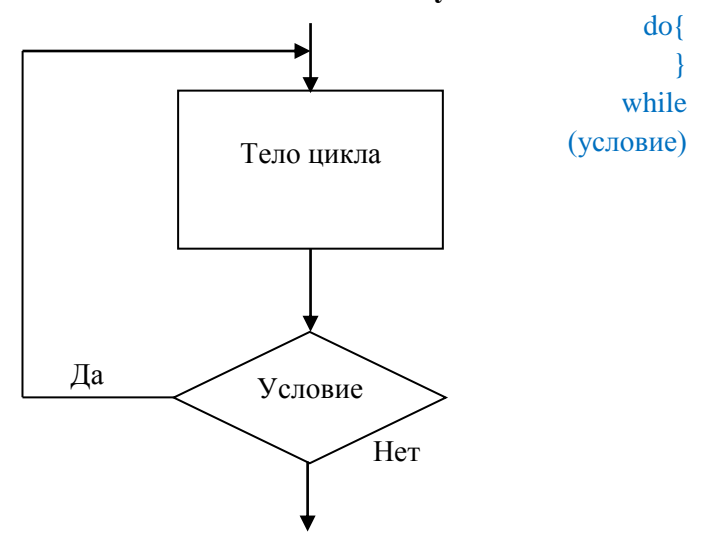

Рис.5. Схема алгоритма цикла Do-While.

## **5.2.4. Оператор Switch (ключ)**

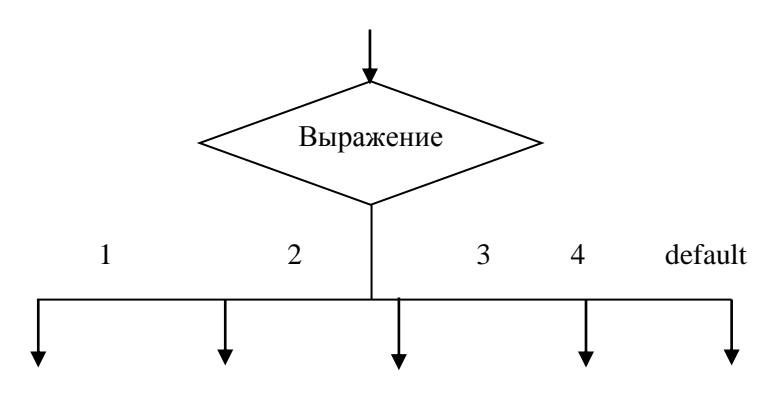

Рис. 6. Вариант представления схемы алгоритма оператора Switch согласно п. 4.3.1.1. ГОСТ 19.701-90

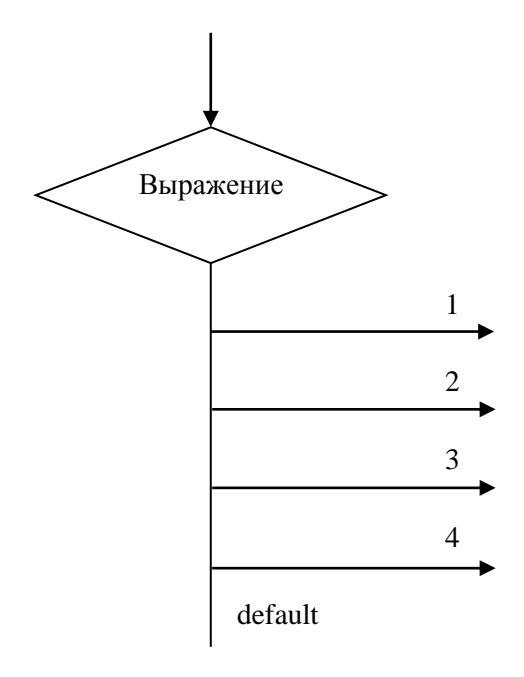

Рис. 7. Другой вариант представления схемы алгоритма оператора Switch согласно п. 4.3.1.1. ГОСТ 19.701-90

### <span id="page-18-0"></span>6. ПРИМЕРЫ ПРИЕМОВ ПРОГРАММИРОВАНИЯ

### 6.1. Защита от неправильного ввода данных

<span id="page-18-1"></span>Защита от неправильного ввода данных может быть нескольких уровней.

Первый - рекомендация пользователю ввести данные в нужном формате или диапазоне: «Введите число с десятичной точкой» или «Введите положительное число в диапазоне от 0 до 20». При этом последствия ввода неправильных данных остаются на совести пользователя программы, а автор программы не гарантирует правильность работы при выборе неправильных данных.

Второй - проверка правильности ввода и реакция программы на неправильно введенные значения, например, «Введенное Вами число не соответствует требованиям, повторите ввод».

Третий - интеллектуальная реакция на попытку ввода данных: «Вы ввели число с запятой вместо точки, возможно Вы хотели ввести следующее...», и программа пытается исправить введенные данные сама, требуя подтверждения пользователя своим действиям.

Простейшая защита от «дурака» при выборе пунктов меню с помощью цикла Do-While:

```
do<sub>1</sub>cout << "Введите N>0: ";
  \sin \gg N;
  ł
while(N \le 0);
```
### 6.2. Зацикливание программы

```
Один из простейших способов зацикливания программы
до момента, пока пользователь не захочет выйти из нее с помощью
никла while:
```

```
#include "pch.h"
#include <iostream>
using namespace std;
int main()
\left\{ \right.setlocale(LC ALL, "Russian");
      <u>bool</u> cyrcle = true: // переменная цикла
      char yes; // переменная для реакции пользователя
      while (cyrcle) {
            // Сама программа..
    cout << "Hello World!\n";
            cout << "Желаете продолжать работу? y/n ";
```

```
\sin \gg \text{ves}:
if (yes == 'n') cyrcle = false;
```
 $\mathcal{E}$ 

 $\mathcal{E}$ 

Вариантов подобного зацикливания может быть огромное количество. Напрямую возможно заменить цикл while на цикл do-while. Возможно использование бесконечного цикла while(true) с прерыванием цикла по оператору if (yes = 'n') break;

Использование зацикливания с помощью операторов if, goto и метки возможно, но не рекомендуется (считается низким стилем программирования!).

# <span id="page-20-0"></span>**6.3. Пример организации меню с помощью оператора Switch**

```
#include "pch.h"
#include <iostream>
using namespace std;
void m1() {
      cout << " выполнилась функция m1";
}
void m2() {
      cout << " выполнилась функция m2";
}
void m3() {
      cout << " выполнилась функция m3";
}
int main()
{
      setlocale(LC_ALL, "Russian");
      int m;
// Следует стандартный заголовок программы и перечень пунктов 
меню
             cout << "Выберите пункт меню от 1 до 3\nm = ? \n\}";
             \sin \gg m:
             switch (m)
             {
             case 1:
                   m1();
                   break;
```

```
case 2:
```

```
m2();
```

```
break;
               case 3:
                      m3();
                       break;
               default:
                      \text{cout} \ll "ненормальное завершение первой части программы\langle n'';}
      cout << "\n работа программы завершена";
      return 0;
}
```
Схема алгоритма к данному примеру приведена ниже (см. рис. 8).

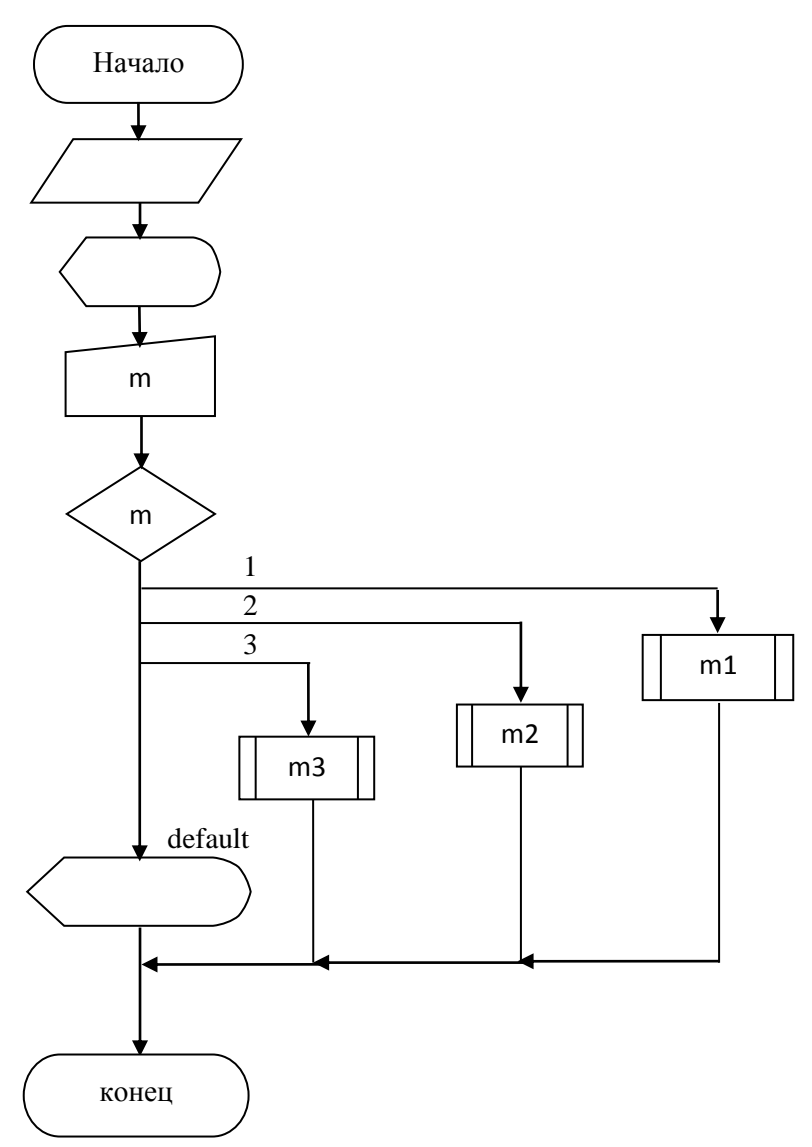

Рис.8. Схема алгоритма программы для организации меню с помощью оператора Switch

# 6.4. Работа с файлами

### 6.4.1. Чтение ланных из файла

```
#include "pch.h"
#include <iostream>
#include <fstream>
#include <iomanip>
#include <stdlih.h>
using namespace std;
int main()\{setlocale(LC_ALL, "RUS");
       float a[4], s = 0;
       int n = 0:
       fstream F; // назначаем файловому потоку имя f
       F.open("D:\\238.txt"); // открываем файл по указанному
пути, если не указывать путь,
       // то программа будет искать файл в каталоге с исходным
текстом
       if (F) // если нет ошибки при чтении файла
       ₹
           while (!F.eof()) // ПОКА не конец файла
            ł
                F >> a[n]; // из файла берем число и записываем
в элемент массива а
                cout \lt\lt a[n] \lt\lt endl; // выводим на экран
для контроля
                s += a[n]; // накапливаем сумму
                n++; // автоинкремент индекса массива
            ł
           F.close(); // закрываем файл
```

```
cout << "Среднее арифметическое = " << s / n << endl:
       ł
       else cout << "Файл не существует" << endl; // если ошибка
при открытии файла
       return 0:
\mathcal{E}
```
Пример исходного файла:

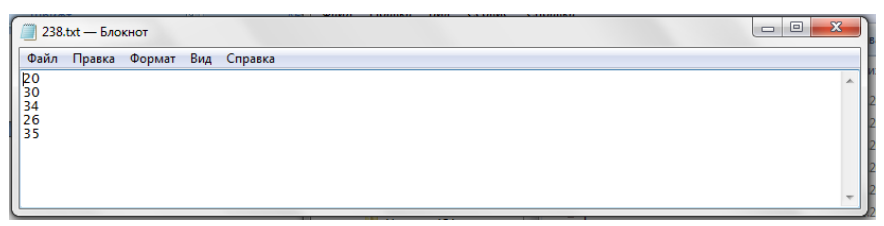

Рис. 9. Файл D:\\238.txt

# 6.4.2. Запись данных в файл

// ConsoleApplication74.cpp: Этот файл содержит функцию "main". Здесь начинается и заканчивается выполнение программы.

```
#include "pch.h"
#include <iostream>
#include <fstream>
// подключаем файловый поток
using namespace std;
int main()
\{setlocale(LC_ALL, "RUS");
       int i, n, a;fstream f; // назначаем файловому потоку имя f
       f.open("number.txt", ios::app); // параметр app- append,
т. е. дописывая в файл.
```

```
n = 5:cout << "Введите 5 чисел:" << endl;
       for (i = 0; i < n; i++)ł
            cin \gg a:
           f << a; // число пишется в файл, последовательно друг
за другом
           cout << a; // Обратить внимание, где появляется вве-
денное число!
           // аналогия!
       ł
       f.close(); // обязательно закрываем файл.
       return 0;
```

```
<sup>}</sup>
```

```
\overline{\phantom{a}} \overline{\phantom{a}}mumber.txt - Блокнот
Файл Правка Формат Вид Справка
23456
```
Рис. 10. Результат записи в файл 5 чисел подряд, начиная с 2

## 6.4.3 Пример записи/чтения строки в/из файла

// ConsoleApplication66.cpp: Этот файл содержит функцию "main". Здесь начинается и заканчивается выполнение программы.  $\frac{1}{2}$ 

#include "pch.h" #include <iostream>

### //Чтение из файла (запись и создание)

#include<iostream>

```
#include<string>
#include<fstream>
```

```
using namespace std;
int \, \text{main}()\{setlocale(LC ALL, "Russian");
      \text{cout} \ll \text{endl};
      cout << "Чтение из файла (запись и создание)" << endl << endl;
      string answer;
      cout << "Создать файл и записать в него текст? (y/n)" << endl;
      \sin \gg answer:
      if (answer == "y") {
             string txt; // строка до пробела
             \text{cout} \ll "Ввелите текст: ":
             \sin \gg \text{txt}; // два слова ввести не получится
             fstream fout("numbers.txt"); // назначаем поток для выво-
да в файл
             fout << txt;
             fout.close();
             cout << "Текст записан в файл numbers.txt ":
      \mathcal{E}else
       \{if (answer == "n") {
                    char buff[100]; // буфер для строки
                    fstream fin("numbers.txt"); // назначаем поток
```

```
для ввода из файла
```

```
fin.getline(buff, 100); // читаем строку
                     cout << "Текст из файла: " << buff;
              ∤
              else { cout << "Некорректный ввод"; }
       \mathcal{E}\mathcal{E}
```
Все указанные примеры совместимы между собой и могут быть использованы для решения задач в соответствии с требованиями к оформлению лабораторных работ. Рекомендуется оформлять отдельные логически не связанные блоки программы в виде процедур или функций для использования их в решении дальнейших задач.

# <span id="page-27-0"></span>7. ТРЕБОВАНИЯ К ЗАЩИТЕ ЛАБОРАТОРНОЙ РАБОТЫ

Защита лабораторной работы состоит из демонстрации работы программы в соответствии с указанными ранее требованиями и правильно составленного отчета в формате MS Word. После защиты работы отчет сдается преподавателю в электронном виде в формате Word. В случае искажений форм рисунков отчета дополнительно предоставляется копия отчета в формате PDF.

#### **СПИСОК ЛИТЕРАТУРЫ**

<span id="page-28-0"></span>1. Васильев, А. Н. Самоучитель С++ с примерами и задачами / А. Н. Васильев; под ред. Финкова М. В. − 6-е изд. (перераб. и обновленное) [Книга + виртуальный CD]. − СПб.: Наука и Техника,  $2019 - 480 c$ .

2. ГОСТ 19.701-90. Единая система программной документации. Схемы алгоритмов, программ, данных и систем: межгосударственный стандарт: издание официальное: утвержден и введен в действие Постановлением Государственного комитета СССР по управлению качеством продукции и стандартам от 26.12.90 №3294: дата введения 1992-01-01 / разработан Государственным комитетом СССР по вычислительной технике и информатике. -Москва: Стандартинформ, 2010. ‒ с. 137.

3. Культин, Н. С/С++ в задачах и примерах / Н. Культин. -Санкт-Петербург: БХВ-Петербург, 2005. ‒ 288 с.

4. Редактор MS Visual Studio. ‒ URL: https://learn.microsoft.com/ru-ru/visualstudio/windows/?view=vs-2022. *Учебное издание*

Гайсин Марс Марсельевич

#### **МЕТОДИКА ВЫПОЛНЕНИЯ ЛАБОРАТОРНЫХ РАБОТ ПО ДИСЦИПЛИНЕ «ЯЗЫКИ ПРОГРАММИРОВАНИЯ»**

Методические рекомендации

*Редактор И.А. Бусоргина Компьютерная верстка: Т.В. Опарина*

Издательский центр «Удмуртский университет» 426034, Ижевск, ул. Ломоносова, 4Б, каб. 021 Тел.: + 7 (3412) 916-364, E-mail: editorial@udsu.ru